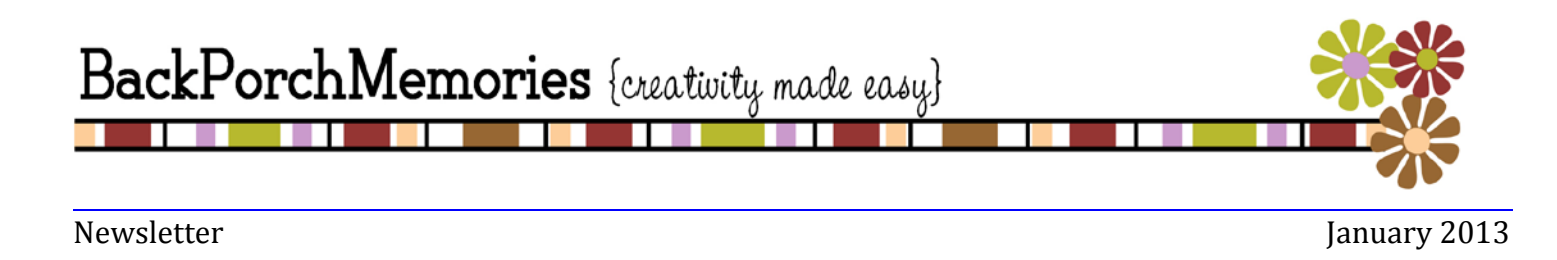

Happy New Year!

With Christmas over, I have so many new pictures to scrap it's hard to know where to start! Since it is a new year I am looking forward to a new goal of getting my pages done as quickly as possible after. I am sure many of you are in the same boat. Thankfully, the Back Porch Memories Design Team is here to help every step of the way!

I want to make sure you are aware of everything your Design Team does to help you get your pages done and use up your kit in the process. In each kit you receive you will find a unique password for the Member Page Layouts. Those layouts are based off of 3 different sketches with an example of each sketch from each kit for a total of 6 completed layouts, and you can use the 3 sketches over and over again.

You will also find 3 challenges every single month on our message board. These challenges are designed to be fun and get your mojo flowing. Not only will you get more done but you will be entered into our prize drawing with each completed challenge.

After all this talk about your Design Team, I should announce our newest Design Team member… Welcome Misty Willis!

 $\sim$  Paula

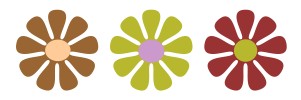

## **Meet Rochelle {January Guest Designer}**

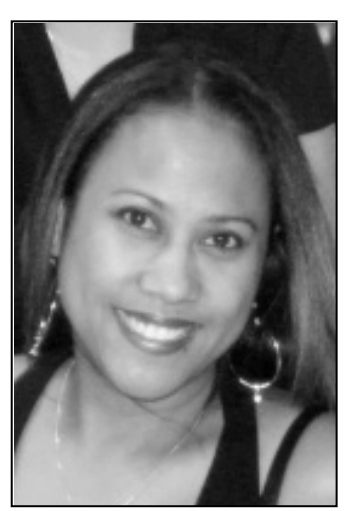

Hello! My name is Rochelle Spears. After 15 years of Real Estate, I "retired" in 2010 and became a SAHM of 5 children (23, 19, 13, 6, and 4). I am a loving wife to a wonderful husband who supports my craft to the fullest!

I have been scrapbooking since 2003 and I just can't get enough of it! I love product... the smell of new paper... I love seeing the creation in my mind come alive on my paper! I love putting the final touches on my layouts and the biggest love of all... is watching my husband pull out my scrapbooks when guests come over! I don't really have a set style... I love shabby chic, but also love bright colors and playful layouts and sometimes love to just go simple and clean.

Besides my family and scrapbooking, you will find me traveling, reading or watching Netflix! I love coffee in the morning, Mt. Dew during the day and chocolate at night. This is me, Rochelle.

### **Layouts in 15 Minutes {or Less}**

by Margy Eastman

What do you do when faced with a stack of patterned papers that you absolutely love? Use 'em all! Stacking strips of patterned paper is a great way to add interest, and for those of us who are not always decisive…you don't have to choose! I used the January Solo kit for these pages….blue, green and yellow heaven!

This design has the added benefits of being super fast and it leaves you with plenty of paper left for other projects. And you can play with the neutral cardstock a little. I'm not a big mister, but a little dash of yellow on the white background seemed to do the trick.

A little word of warning on choosing photos for a design like this (and only because I've made this mistake) – photos with uncluttered backgrounds work best. If the photos you want to scrap have more "business" in the background, papers that are neutral, monochromatic and subtle might work better.

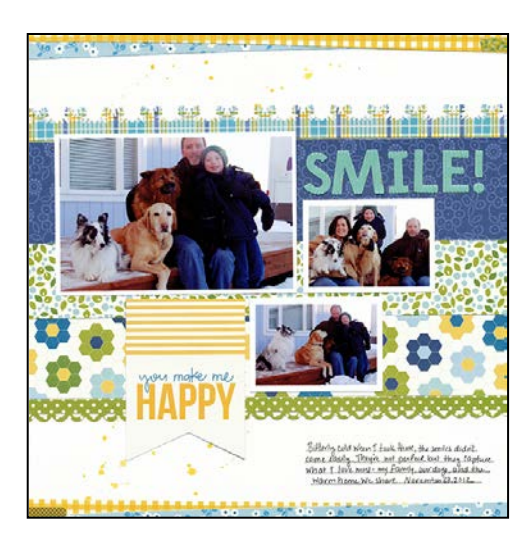

### **15 Minute Layout Ingredients**

Cardstock – Bazzill Basics Patterned Paper – Pebbles Family Ties: Grandfather, Family, Cousin, Son and Brother Border Punches – Fiskars (Apron Strings) and EK Success (snowflake) Stickers – Pebbles "Making Tape Stickers" Alpha – Thickers "Togetherness" Die cut – Pebbles Mist – Tattered Angels "Jingle Bells" Other - thread

### **Additional Supplies for 30 Minute Layout**

Chipboard – Pebbles Ribbon – May Arts Bling – Kaiser Craft "Sparklets" (I've never seen these before and I love them!)

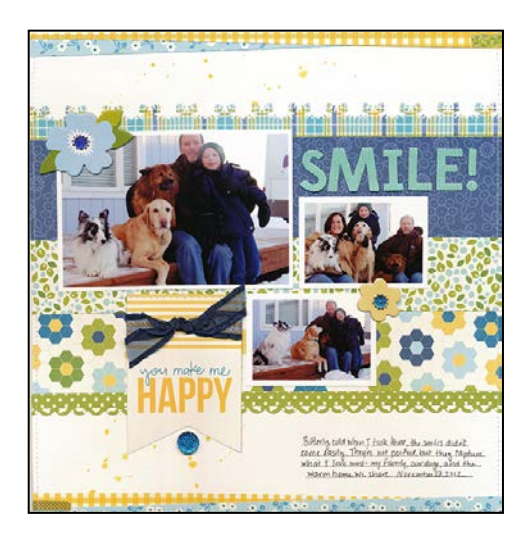

So get out that paper cutter and your favorite border punches and have some fun!

# **{January Sketch}**

selected from [www.pagemaps.com](http://www.pagemaps.com/)

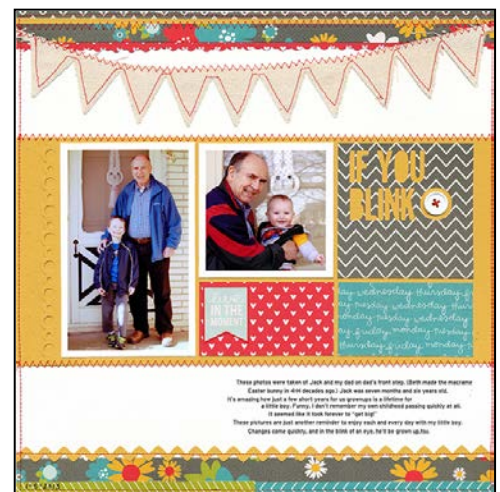

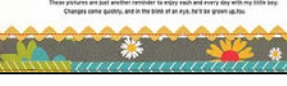

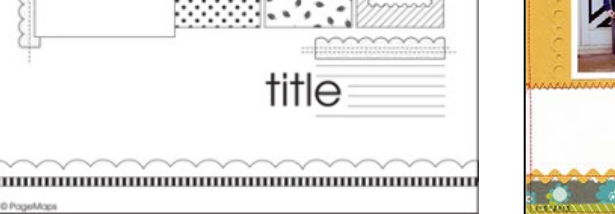

 **January Sketch Margy Eastman** 

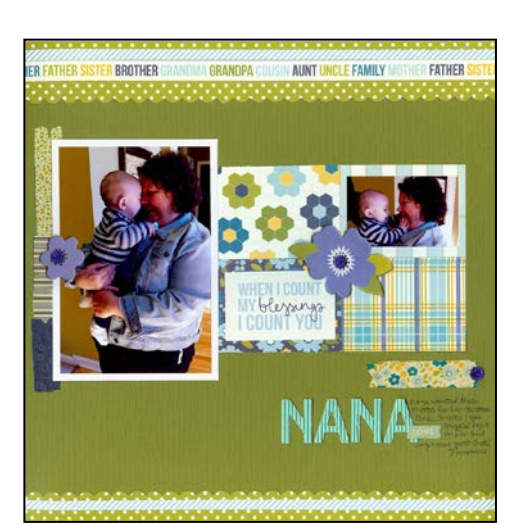

photo

 $3.5'' \times 5'$ 

∩

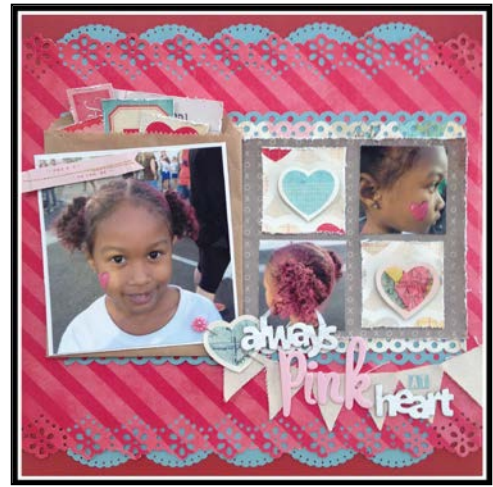

Alissa Trowbridge **Rochelle {Guest Designer}** 

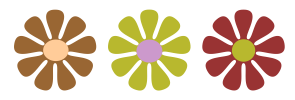

# **March Guest Designer Contest**

Have you ever wanted to be a guest designer for us? We hold a sketch contest every month and the prize is a one-month spot on our team! Your kit is complimentary for the month and you get to design some great projects and layouts for us  $\odot$ 

Check out all the details on our message board!

## **Scrapbook Shortcuts {Quick Scrappy Frame}**

by Alissa Trowbridge

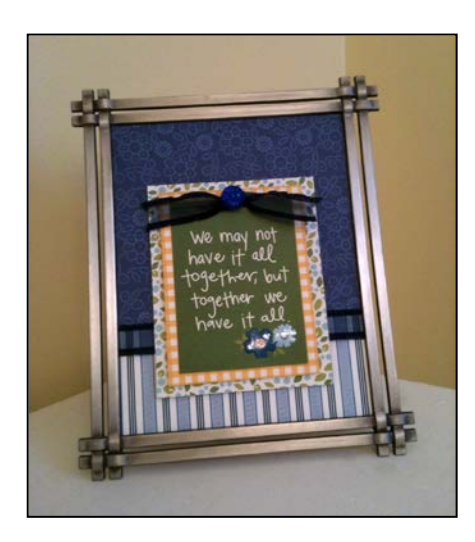

Sometimes it's nice to step away from the scrapbook pages and do something a little different. In this case, I basically scrapped a 5x7 page and framed it. It looks great in our guest bedroom as these are the colors I used in there.

To make this project come together quickly, I cut out a 5x7 piece of the background paper (blue floral) and then layered everything else on top of this. The rest was so easy, since I was able to use the cute pre-made saying as a focal point. I also used pop dots to give the piece some dimension.

For even more "oomph," I suggest leaving the glass to the frame out. This allows the dimension to really shine!

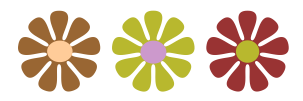

### **Create Hand-Drawn Cut Files for the Silhouette** By Tami Floyd

I stumbled upon this cool little app that can be used either on an iPod/iPhone/iPad or any Android phone or tablet. It's called **Skitch**. I've downloaded it on both my iPhone and Vizio tablet, but like the tablet to draw on because obviously the drawing surface is larger.

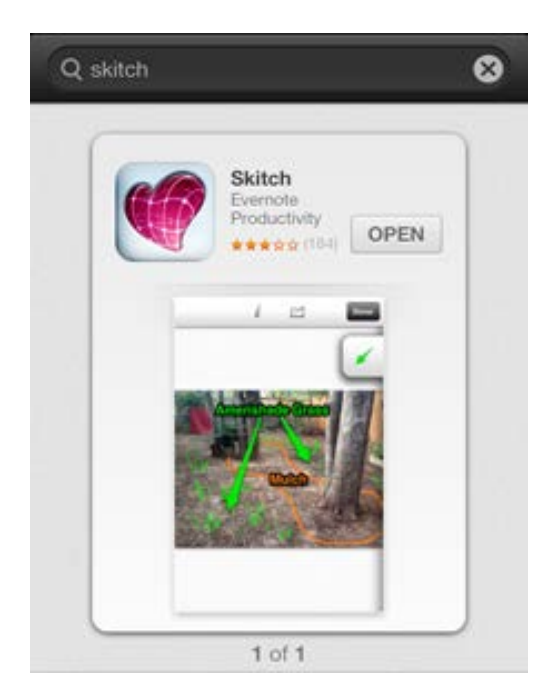

Once you've downloaded it you then open the app. Select a blank page to draw on. Use a stylus to draw any object you'd like. Here's what I chose to create.

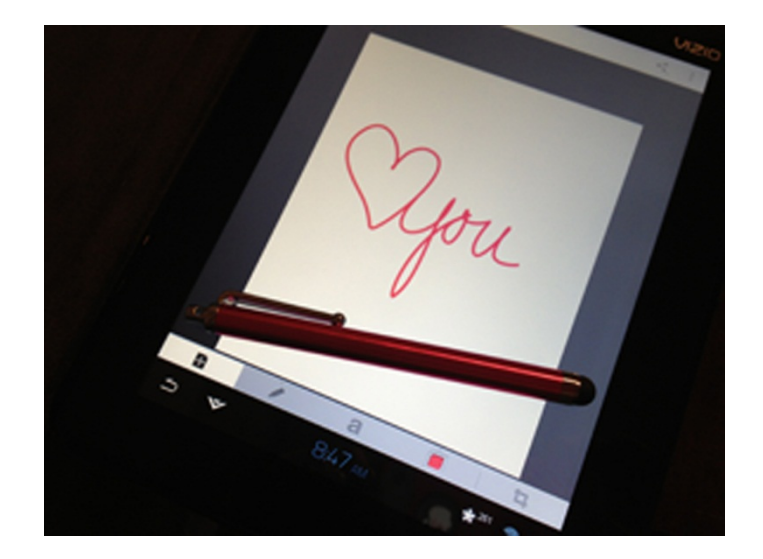

I then use the option in the upper-right corner to email the picture to myself. It will be sent as a .PNG, which is exactly what you need to use in Silhouette Studio. Now open the Studio program and select FILE>OPEN> and then navigate to where you have saved the .PNG file to open it.

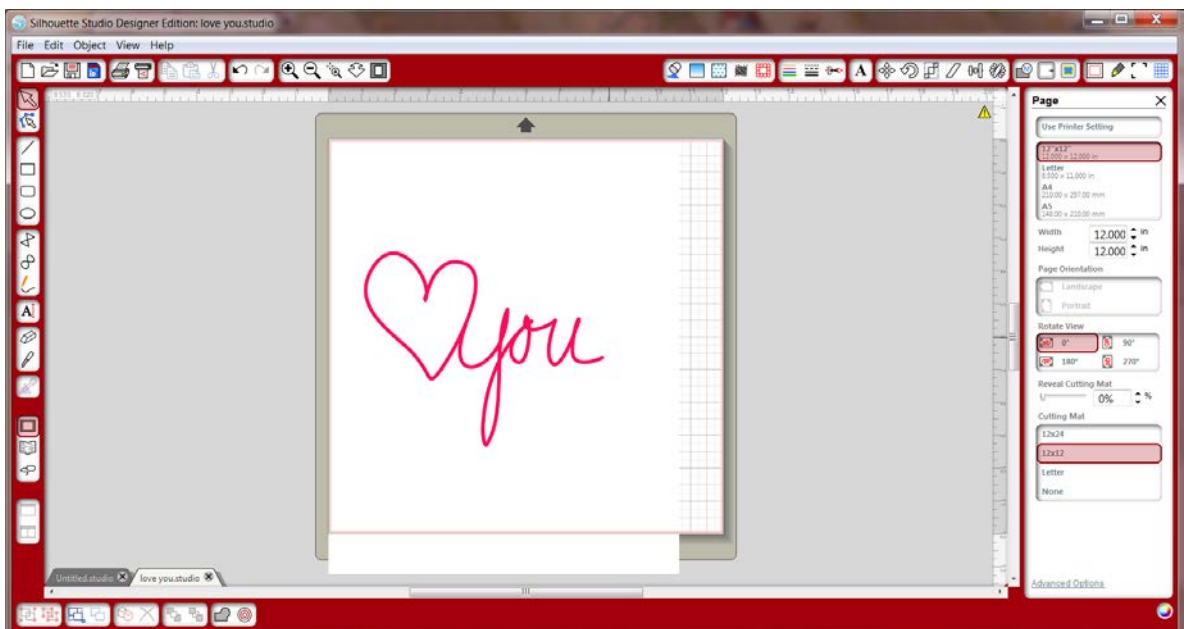

Select TRACE AREA to draw a box around the actual text you want to convert. Uncheck HIGH PASS and slide the THRESHOLD over until the text if filled with yellow and no black or open spots are showing. Click on the TRACE button.

*(continues next page)*

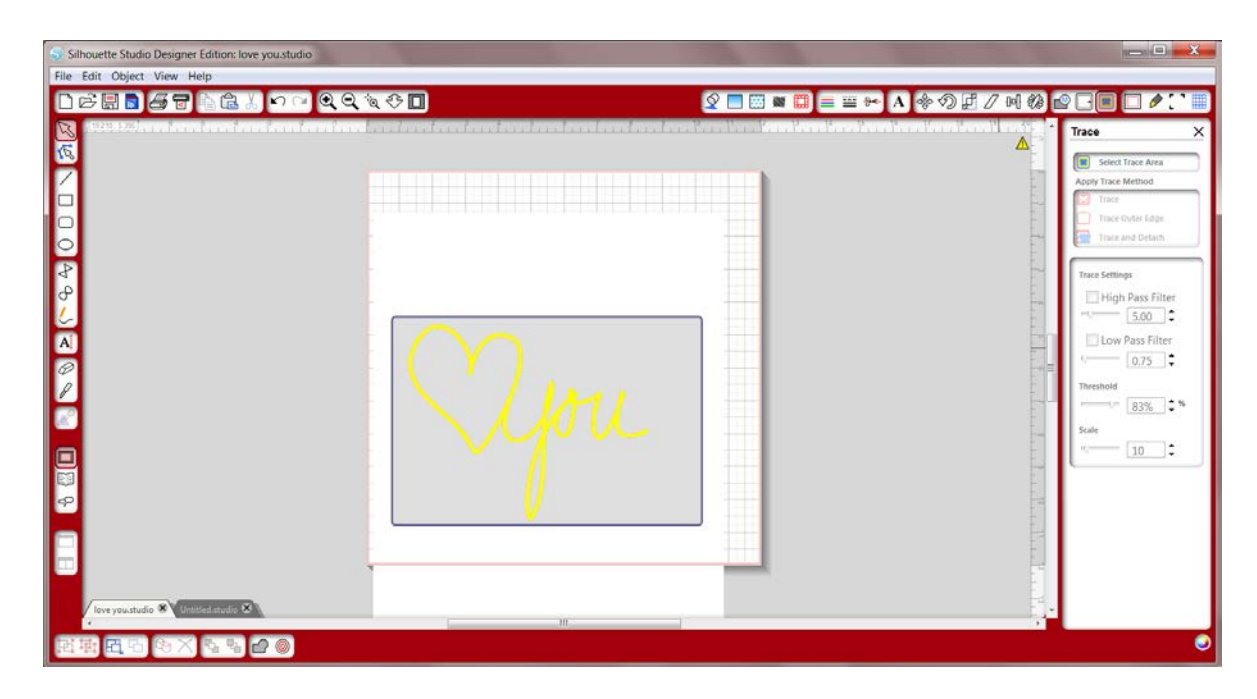

You can then move the photo of the text to the side to reveal the cut file.

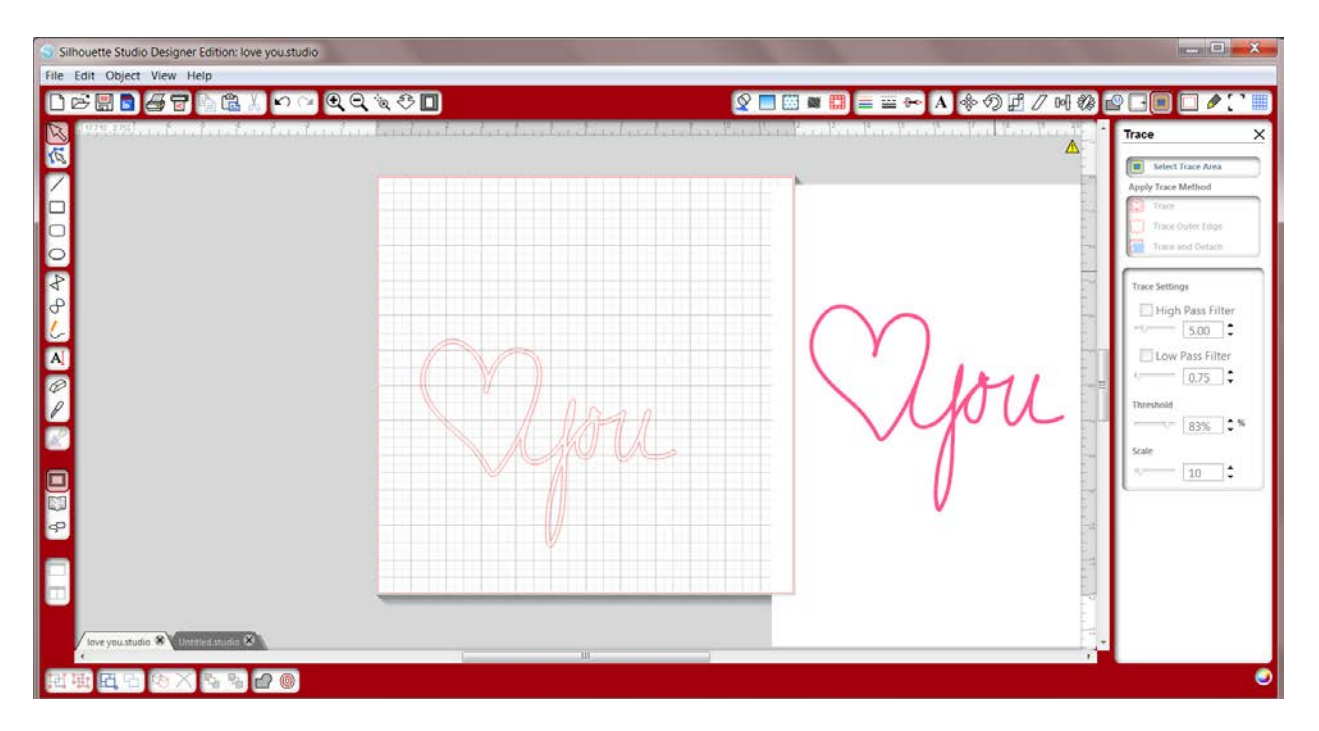

Make sure to save the file as a .STUDIO cut file to your library. Now sent it to the machine and voila! You have a custom drawn file to use!

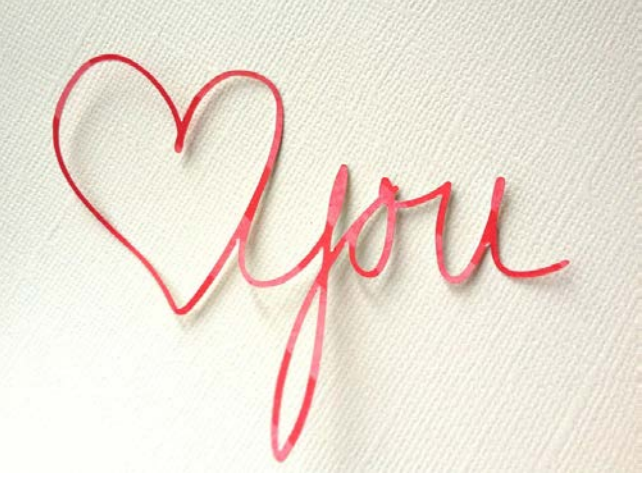